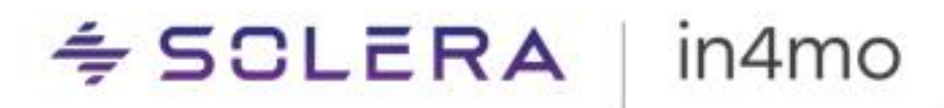

# **Opplasting av egne materialprislister** BRUKERGUIDE

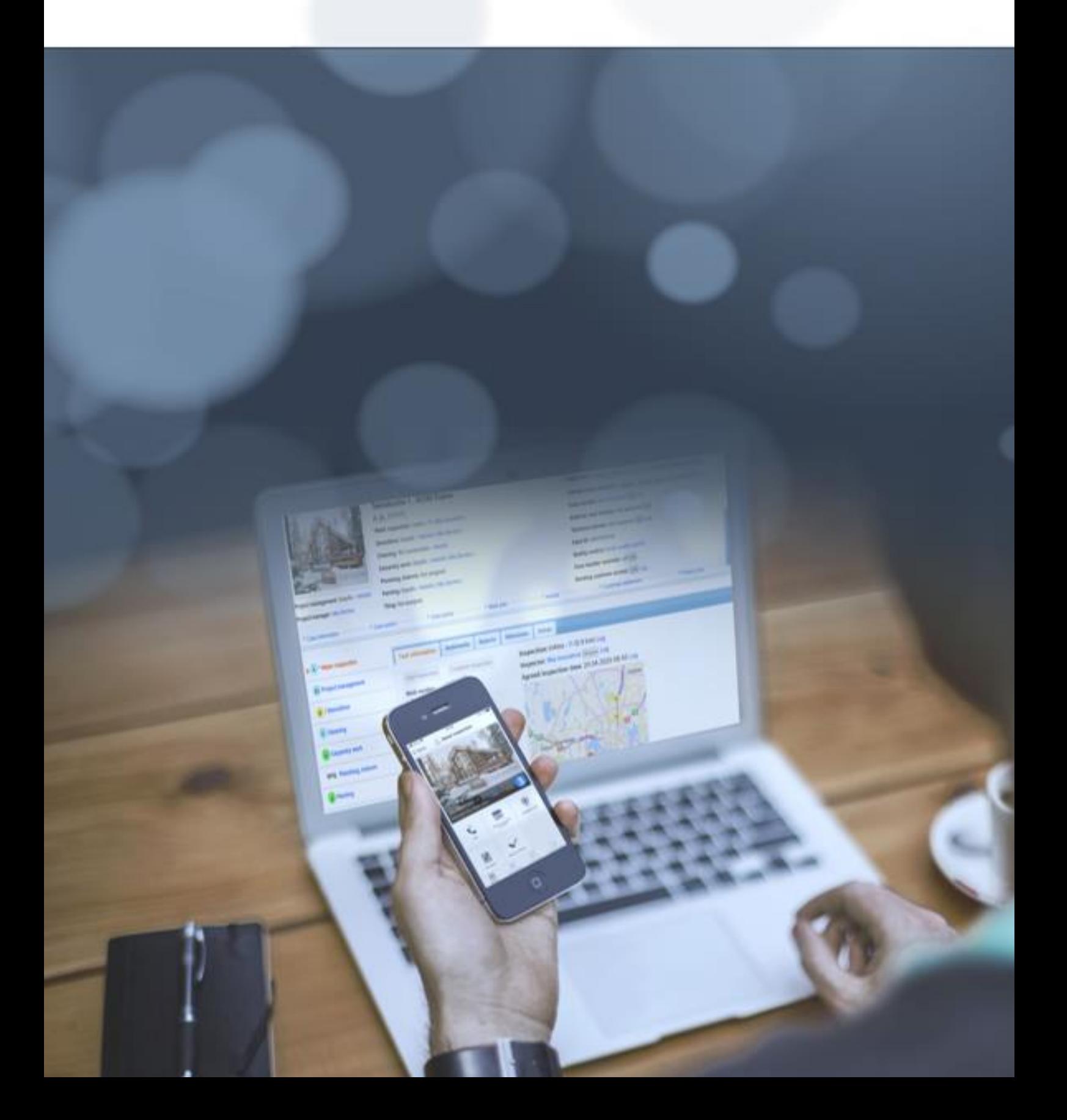

#### $\triangleq$  SCLERA in4mo

# **Opplasting av egne materialprislister**

For en rekke arbeidsposter i iCC finnes det ei liste over materialtyper fra forskjellige materialleverandører, som er tilgjengelig for bruk i iCC, med priser. Partnerselskap (Contractor) og forsikringsselskap kan også selv laste opp en materialprisliste for disse materialleverandørene.

#### Hvem har tilgang til dette:

I forsikringsselskap har brukere med autorisasjonsnivå 6 (Selskapets admin) tilgang til dette. I Contractor selskap er det medlemmer med rollen «Kontraktansvarlig». Kontraktansvarlig angis under Selskapets admin -> Partnere.

### Hvordan laster man opp en ny fil:

Opplastingen gjøres like under der man angir kontraktansvarlig, hvor man klikker på «Legg til/rediger» til høyre for «Materiallister»:

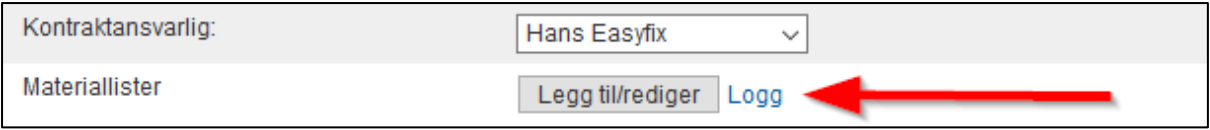

Et vindu åpnes hvor du må fylle ut hva de relevante kolonnene heter i filen som skal lastes opp. Det må angis NOBB-nummer, pris i NOK (dette er prisen som vil vises i iCC) og prisenhet (m2, m, kg etc.). Legg også inn en aktiveringsdato for de oppdaterte prisene.

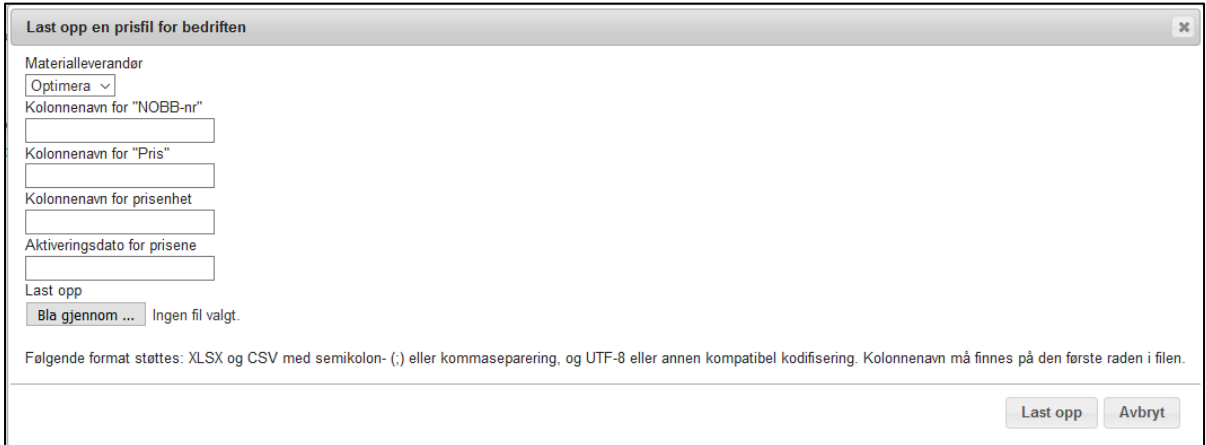

Filer som kan lastes opp må med andre ord ha en liknende struktur som i eksempelet nedenfor:

 $\div$  SCLERA in4mo

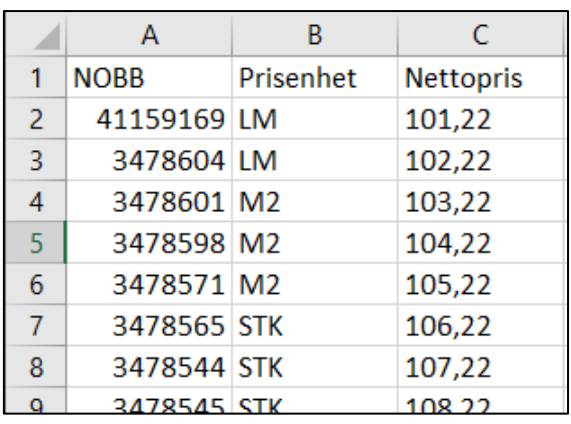

For at eksempelet vårt overfor skal kunne lastes opp har vi lagt inn følgende kolonner:

Kolonnenavn for NOBB-nr: «NOBB»

Kolonnenavn for pris: «Nettopris»

Kolonnenavn for prisenhet: «Prisenhet»

Priser kan aktiveres fra og med påfølgende dag. Når de nye prisene er aktivert innebærer dette at når man legger til eller redigerer arbeidsposter, vil priser fra den nye prislista brukes når man velger materiale fra det selskapet vars prisliste ble oppdatert, for de arbeidspostene som har dette.

Når du har klikket på «Last opp» er det trygt å gå bort fra sida. Når filen er lastet opp vil navnet på filen vises, som vist nedenfor:

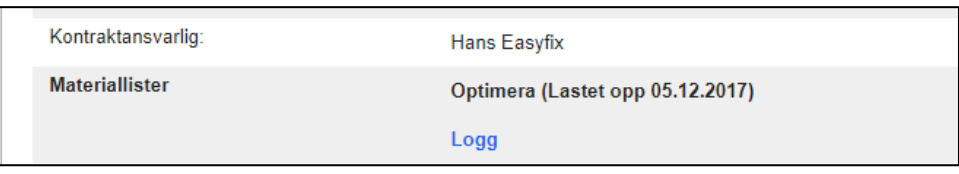

## Viktig når man skal laste opp en csv/excel fil:

Når priser skal oppdateres er det viktig at:

- Det ikke finnes to identiske NOBB-nummer i samme fil.

- Det ikke finnes tomme rader midt i prislista eller tomme verdier under kolonnene for NOBB; prisenhet og pris.

- Last alltid opp en full prisliste. Dersom lista som lastes opp kun inneholder noen få artikler, vil alle andre egne priser fjernes bortsett fra de som er inkludert i opplastet fil.

#### Logger

Loggene, tilgjengelig ved siden av Last opp/rediger -knappen, gir en oversikt over endringene som er gjort i materialprislistene.

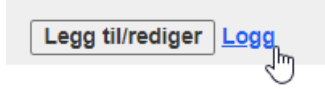

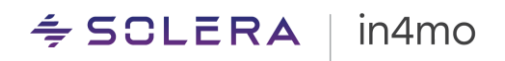

- Når en opplasting ble utført
- Hvilken bruker gjorde oppdateringen
- Hvor mange priser som ble lastet opp (Antall produkter)
- Hvor mange priser det er for materialer som ikke hadde en pris før opplastingen (Lagt til)
- Hvor mange priser det er for materialer som hadde en pris før opplasting (Redigert)
- Hvor mange materialer som hadde en pris før opplastingen som ikke lenger har en pris (Fjernet)

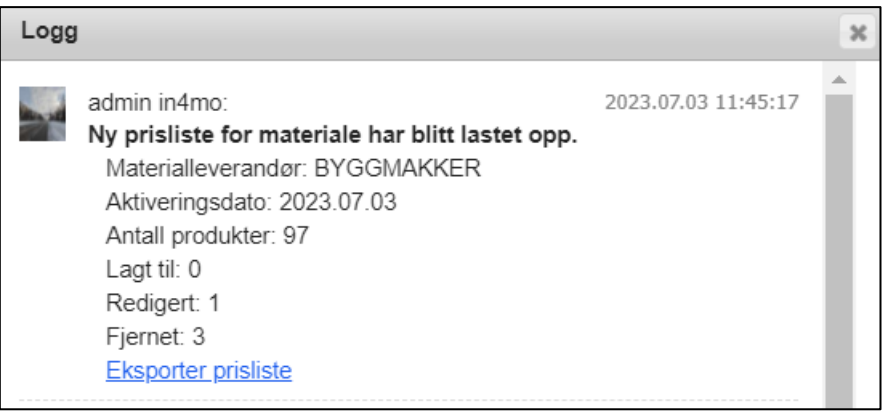